# Īss ceļvedis **Metafer** 4.3

Skenēšanas un attēlveidošanas programmatūra

Šajā īsajā rokasgrāmatā ir svarīga informācija par MetaSystems programmatūru. Lūdzu, iepazīstieties ar tās saturu, pirms sākat lietot Metafer.

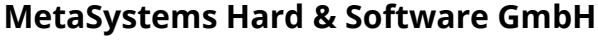

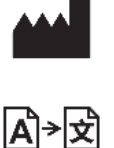

Robert-Bosch-Str. 6 68804 Altlussheim

Vācija tel: +49 6205 39610 faks: +49 6205 32270

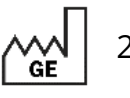

2022-05

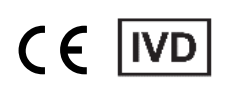

Dokumenta Nr. H-1240-430-LV - Rev. 1 (2022 -05) |© 2022 by MetaSystems

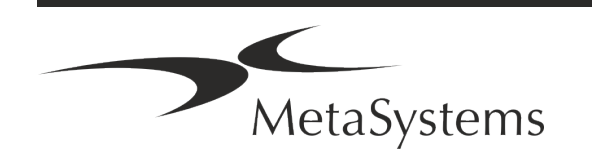

### Satura rādītājs

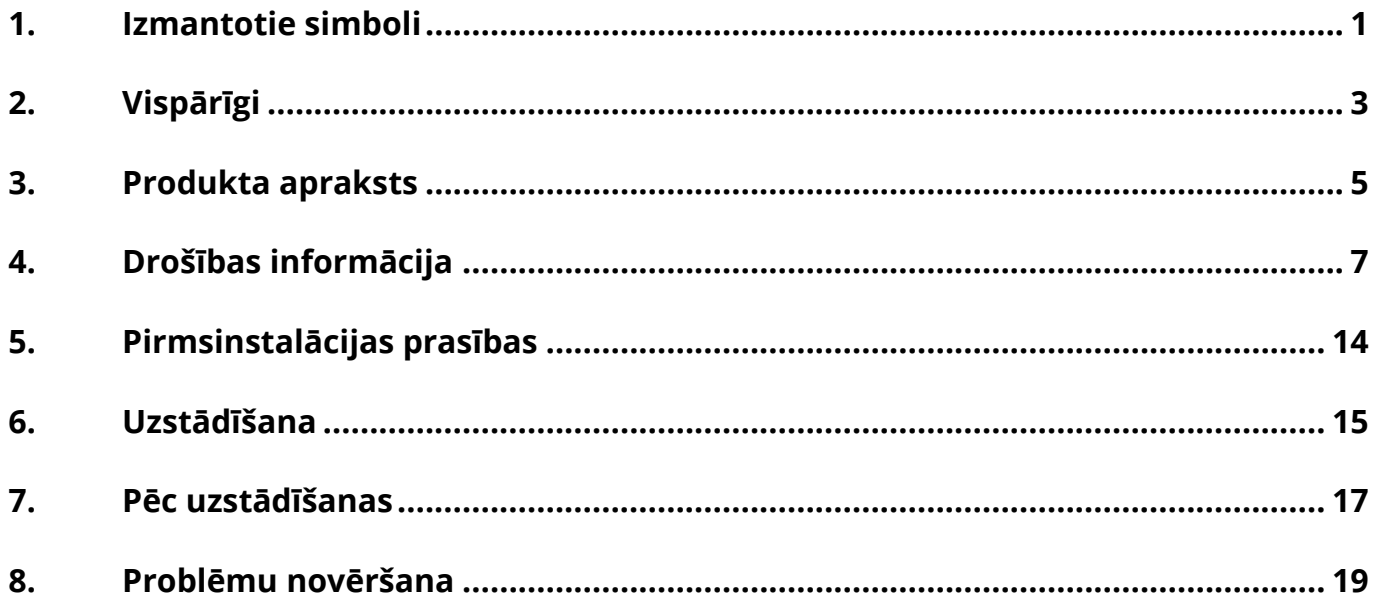

#### Izmaiņu vēsture

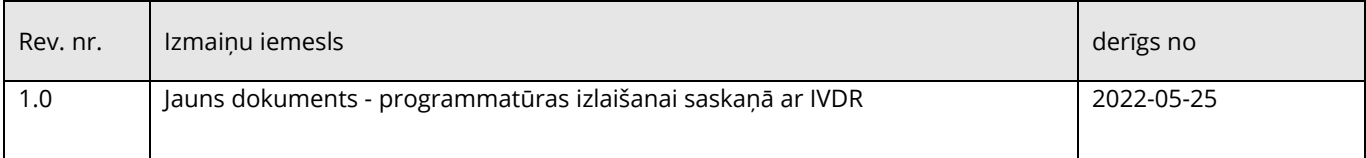

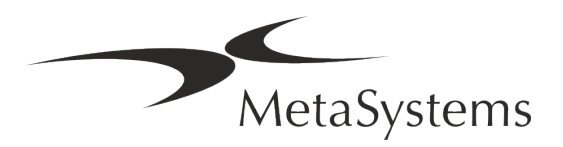

# **Iss ceļvedis | Metafer**  $\left| \begin{array}{c} \sqrt{2} & \sqrt{2} \log(1/n) \\ \log(1/n) & \sqrt{2} \log(1/n) \end{array} \right|$

### <span id="page-2-0"></span>**1. Izmantotie simboli**

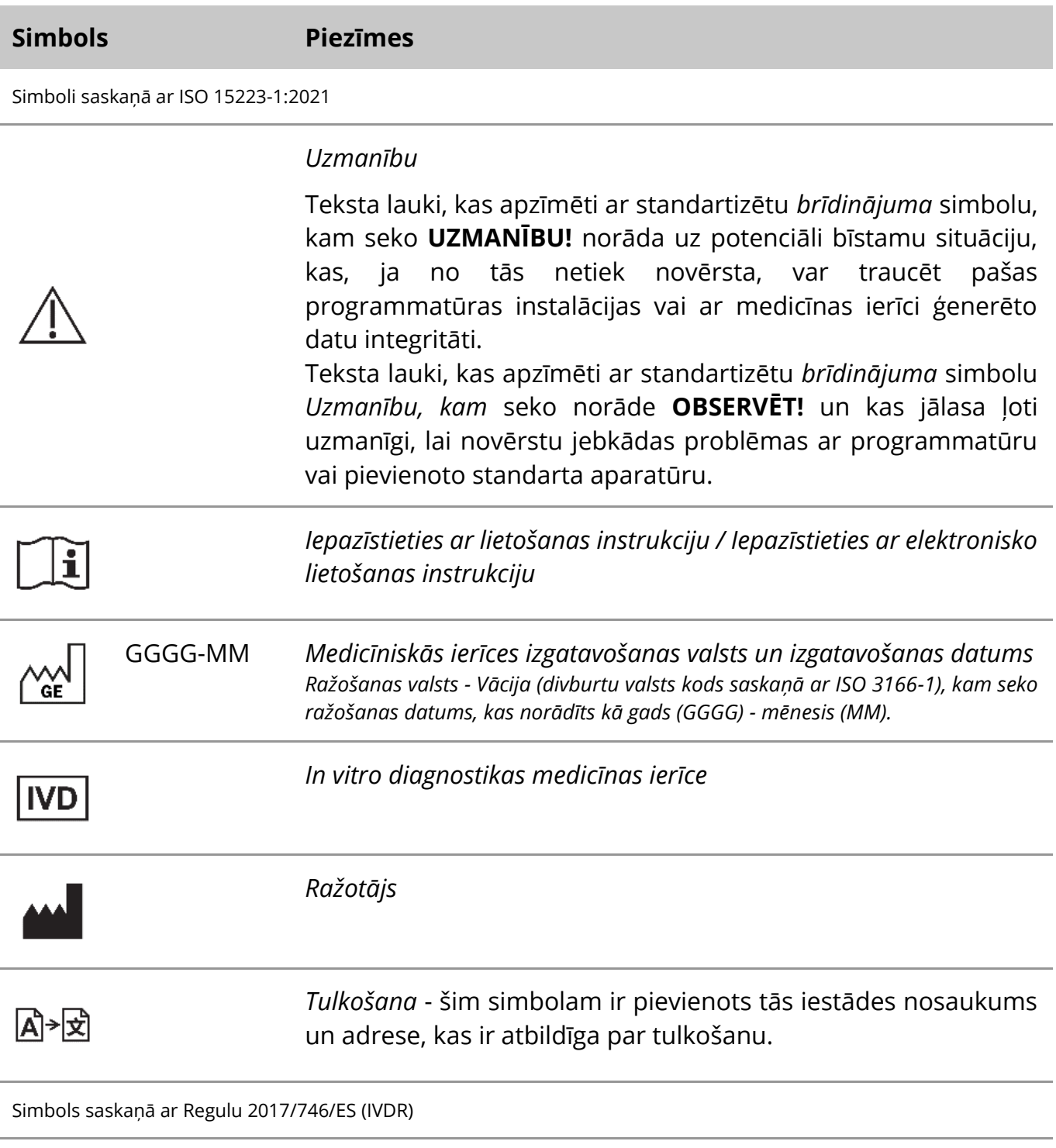

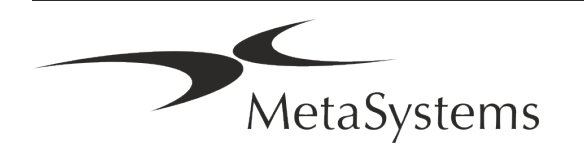

# Lapa 2 no 21 **Īss ceļvedis | Metafer**

# $C<sub>6</sub>$

*"CE zīme"* - CE zīme norāda atbilstību *Eiropas Savienības In vitro diagnostikas regulai*.

Papildu simbols

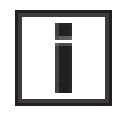

Ar šo informācijas zīmi apzīmētajos teksta laukos ir svarīga tehniska informācija vai norādījumi par jaunām vai pārskatītām programmatūras funkcijām vai iestatījumiem.

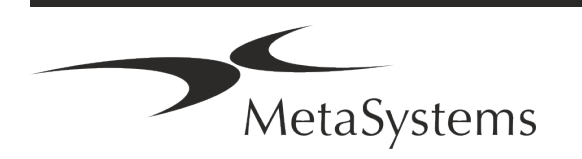

### <span id="page-4-0"></span>**2. Vispārīgi**

#### **Lietošanas instrukcija (IFU)**

Metafer 4.3 lietošanas instrukcija kompromisa divu veidu dokumenti:

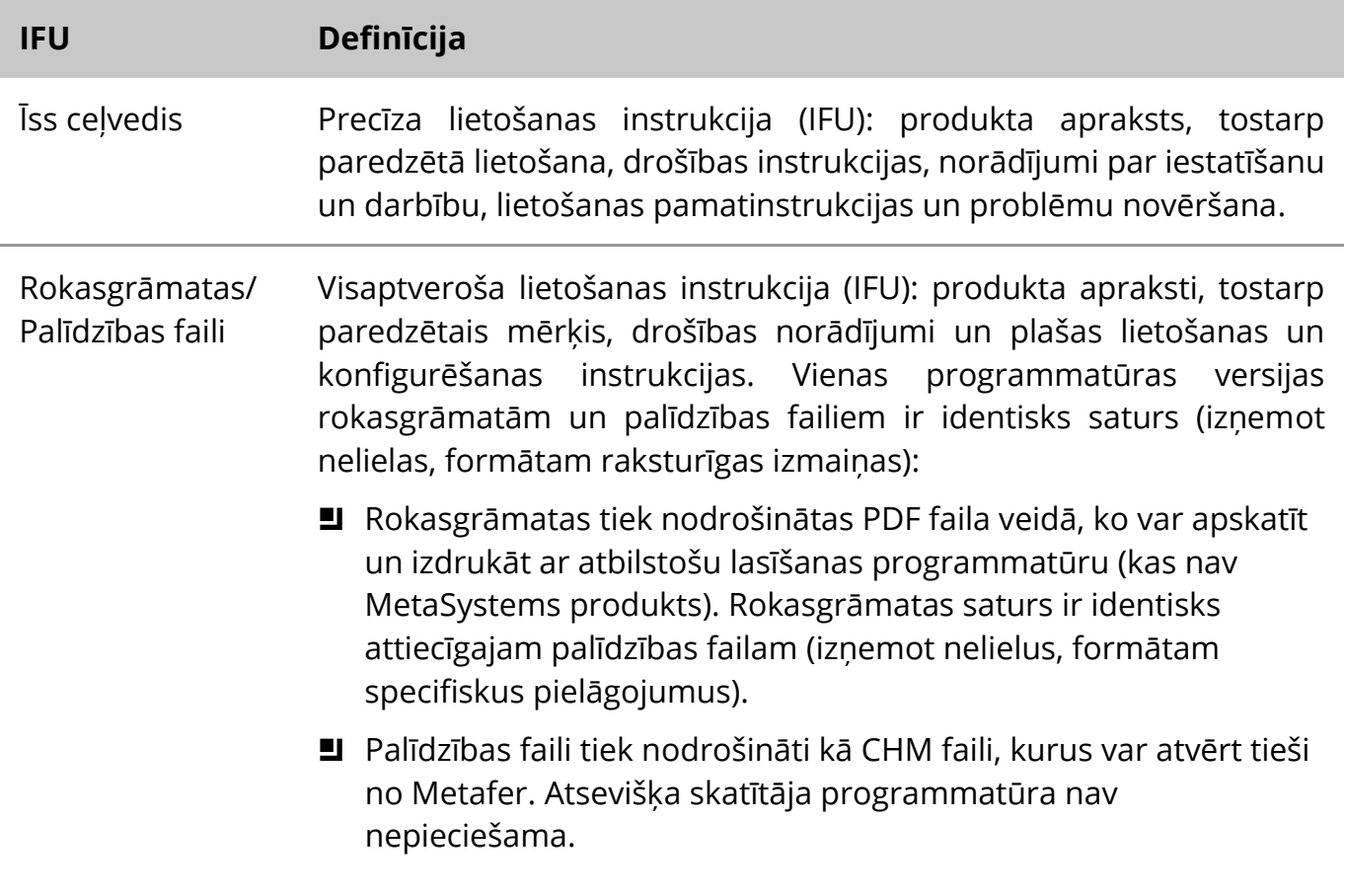

#### **Papildu kopijas**

Papildu ātrās rokasgrāmatas eksemplāri ir pieejami kā PDF faili vai drukātā formātā. Lūdzu, nosūtiet e-pasta pieprasījumu MetaSystems, norādot dokumenta numuru (*skatīt priekšējo lapu*).

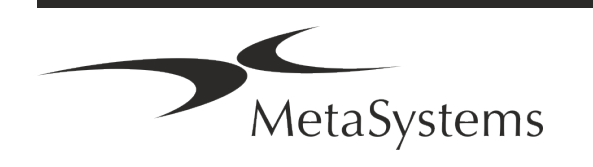

### Lapa 4 no 21 **Īss ceļvedis | Metafer**

#### **Pieņēmumi par iepriekšējām zināšanām**

IFU tiek pieņemts, ka jums ir:

- pamatprasmes darbā ar datoru, tostarp vispārēja izpratne par datu glabāšanu, failu pārsūtīšanu, kopēšanu un ielīmēšanu.
- Pietiekamas zināšanas par piemērojamām laboratorijas metodēm, lai interpretētu MetaSystems Metafer programmatūras ģenerētos attēlus.

#### **Kā iegūt papildu informāciju un atbalstu**

#### **MetaSystems pārstāvji**

MetaSystems ir starptautisks uzņēmums ar birojiem Vācijā (galvenā mītne), Argentīnā (Buenosairesā), Honkongā, Indijā (Bangalorē), Itālijā (Milānā) un ASV (Bostonā). Turklāt MetaSystems lepojas ar globālu partneru tīklu, kas aptver vietējo uzņēmējdarbību gandrīz visos pasaules reģionos. Lai uzzinātu sava vietējā MetaSystems pārstāvja kontaktinformāciju, lūdzu, skatiet šīs īsās rokasgrāmatas pirmo lapu vai apmeklējiet *www.metasystemsinternational.com.*

#### **Kļūdas un ieteikumi**

Jūs jebkurā laikā varat iesniegt elektroniskus komentārus un ieteikumus par IFU, lai uzņēmums tos izskatītu MetaSystems (skatīt turpmāk). MetaSystems var neņemt vērā komentārus, līdz dokuments tiek pārskatīts vai atjaunināts nākamreiz.

#### **Ziņošana par nopietniem incidentiem**

Ja saistībā ar Metafer 4.3. punktu notiek kāds nopietns incidents, par to jāziņo MetaSystems, jūsu valsts kompetentajai iestādei.

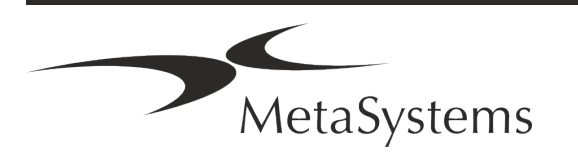

### <span id="page-6-0"></span>**3. Produkta apraksts**

Eiropas In vitro diagnostikas (IVD) regula 2017/746 (IVDR) aizstāj In vitro diagnostikas direktīvu (98/79/EK) (IVDD), kas jau vairāk nekā divas desmitgades ir produktu regulējums. IVDR stājās spēkā 2017. gada maijā, un piecu gadu pārejas periods beidzas 2022. gada maijā.

Salīdzinot ar IVDD, IVDR ievērojami paaugstina prasības attiecībā uz IVD produktiem, ražotājiem un citām ieinteresētajām personām.

Jaunā ES In vitro diagnostikas regula (ES IVDR) būtiski neatšķiras no pašreizējās IVD direktīvas (IVDD), taču tajā ir iekļautas dažas papildu prasības produktiem:

- Četras jaunas A, B, C un D ierīču klases, kas saistītas ar pieaugošu risku;
- **J** Jauni ierīču klasifikācijas noteikumi;
- a papildu prasības, piemēram, attiecībā uz pēctirgus uzraudzību (PMS);
- a Sistēma un datubāze ierīces identifikācijai visā tās dzīves ciklā: Unikāla ierīces identifikācija (UDI).

#### **Paredzētais mērķis**

Metafer ir programmatūra, kas paredzēta mikroskopa un papildaprīkojuma aparatūras vadībai, digitālo attēlu iegūšanai un palīdz operatoram atklāt, klasificēt un saskaitīt cilvēka vai citas izcelsmes šūnas un citus objektus mikroskopiskajā paraugā.

Metafer ir paredzēts lietošanai in vitro diagnostikas procedūrās klīniskās un neklīniskās laboratorijās saskaņā ar to noteiktajām procedūrām. Slaidu skenēšanas un analīzes nosacījumus var pielāgot dažādiem paraugiem, tostarp, bet ne tikai, kultivētām un iekrāsotām šūnām interfāzes vai metafāzes stāvoklī. Analītiskā un klīniskā veiktspēja nav noteikta.

#### **Juridiskā klasifikācija ES**

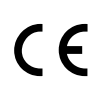

Metafer ir pašdeklarēts CE marķējums saskaņā ar ES Regulu 2017/746 par in vitro diagnostikas medicīnas ierīcēm (IVDR).

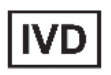

Metafer 4.3 ir klasificēts kā IVD produkts saskaņā ar IVDR (2017/746).

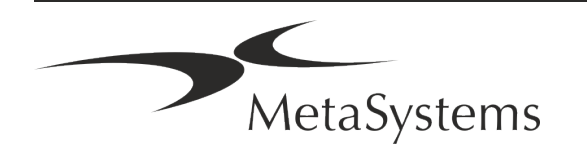

Versija 4.3

### Lapa 6 no 21 **Īss ceļvedis | Metafer**

#### **Juridiskā klasifikācija ārpus ES**

MetaSystems produkti tiek izmantoti daudzās pasaules valstīs. Atkarībā no attiecīgās valsts vai reģiona noteikumiem dažus produktus nedrīkst izmantot klīniskajā diagnostikā. Lūdzu, jautājiet mūsu vietējiem kontaktpersonām, lai iegūtu sīkāku informāciju par normatīvo statusu jūsu valstī. Lai iegūtu informāciju par MetaSystems vietējiem pārstāvjiem, lūdzu, apmeklējiet tīmekļa *vietni www.metasystems-international.com.*

#### **Licences aizsardzība un programmatūras funkciju kontrole ar aparatūras marķieri**

Lai MetaSystems programmatūra tiktu palaista un izpildīta, ir nepieciešama aparatūras kopēšanas aizsardzības moduļu, ko dēvē arī par "dongles", klātbūtne. Ja dongle netiks pievienots, programmatūra netiks palaista. Metasystems dongle darbojas ne tikai kā drošības atslēga, bet arī kā fiziska licences atslēga, kas ļauj izmantot noteiktas MetaSystems programmatūras funkcijas.

- Katram dongle ir individuāls sērijas numurs.
- Attiecīgajā programmatūrā ir pieejamas tikai ar licences atslēgu iespējotās funkcijas. Visas pārējās programmatūras funkcijas ir atspējotas, taču tās var aktivizēt pēc attiecīgās licences iegādes un dongle pārprogrammēšanas.
- **E** Programmatūra periodiski pārbauda, vai ir derīgs dongle un licences atslēga.
- a Nepieciešamais Metafer 4.3 **atjaunināšanas derīguma termiņš** ir *2021. gada jūnijs*  (*0621)*.

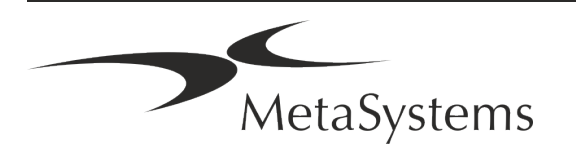

### <span id="page-8-0"></span>**4. Drošības informācija**

#### **Vispārīgi piesardzības pasākumi**

Tikai profesionālai lietošanai laboratorijās.

*Tabula: Vispārīgi piesardzības pasākumi*

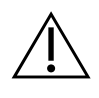

**UZMANĪBU: Maitinimo jungtis!** Datoru, kurā darbojas Metafer 4.3, drīkst pieslēgt tikai pie pareizi iezemētām elektrības rozetēm. Iepazīstieties arī ar drošības instrukcijām, kas iekļautas produkta informācijā, kura ir pievienota visiem elektriskajiem instrumentiem un komponentiem.

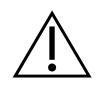

& **UZMANĪBU: Darbojas tikai kvalificēts personāls!** Ar programmatūru drīkst strādāt tikai kvalificēts un apmācīts laboratorijas personāls.

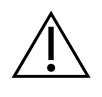

**UZMANĪBU: Motorizētais Focus Drive!** Personisku traumu un sistēmas bojājumu risks! Mikroskopiem ar motorizētu fokusēšanas piedziņu nenovietojiet roku vai jebkādu priekšmetu starp mikroskopa statīvu un objektīviem, kamēr statīvs pārvietojas uz augšu. Tāda pati piesardzība jāievēro, kad statīvs pārvietojas uz leju. Abos gadījumos jūs varat gūt traumas un/vai sabojāt mikroskopu. Iepazīstieties ar mikroskopa ražotāja drošības un lietošanas instrukcijām.

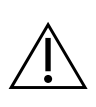

**UZMANĪBU: neefektīvu drošības pasākumu risks!** Ja tiek konstatēts, ka aizsardzības pasākumi vairs nav efektīvi, ierīce ir jāizslēdz no ekspluatācijas un jāaizsargā pret netīšu darbību, lai izvairītos no traumu riska. Sazinieties ar MetaSystems vai tās pārstāvi, lai ierīci salabotu.

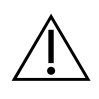

**OBSERVĒT!** Ja meklēšana tiek pārtraukta aparatūras kļūdas dēļ, ievērojiet norādījumus, kas sniegti parādītajā kļūdas ziņojumā, un pārbaudiet visu to diapozitīvu nosaukumu identitāti un ticamību, kuri ir daļa no pašreizējā pārtrauktā skenēšanas uzdevuma.

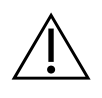

**OBSERVĒT! Iepazīstieties ar laboratorijas drošības vadlīnijām un lietošanas instrukcijām par visām uzstādītajām aparatūras sastāvdaļām!** Pirms Metafer lietošanas ir svarīgi iepazīties ar visām piemērojamām laboratorijas drošības

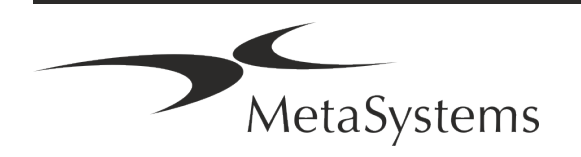

vadlīnijām un noteikumiem to jaunākajās versijās, kā arī ar visu uzstādīto aparatūras komponentu lietošanas instrukcijām (IFU). Lūdzu, iepazīstieties ar komponentiem pievienotajām instrukcijām.

#### **Personas datu aizsardzība**

MetaSystems garantē visu medicīnisko vai ar pacientu saistīto datu konfidencialitāti un ar šo apliecina, ka izpilda Regulas (ES) 2016/679 "Par *fizisku personu aizsardzību attiecībā uz personas datu apstrādi"* (Vispārīgā datu aizsardzības regula) prasības:

Personas dati būs:

- apstrādāti likumīgi, godprātīgi un pārredzami attiecībā uz datu subjektu.
- vākti konkrētiem, skaidri noteiktiem un likumīgiem nolūkiem, un to turpmākā apstrāde nav nesavienojama ar šiem nolūkiem.
- adekvāti, atbilstoši un ierobežoti līdz nepieciešamajam apjomam saistībā ar nolūkiem, kādos tie tiek apstrādāti.
- glabāt formā, kas ļauj identificēt datu subjektus ne ilgāk, nekā tas ir nepieciešams personas datu apstrādes nolūkiem.
- Apstrādāti tādā veidā, kas nodrošina pienācīgu personas datu drošību, tostarp aizsardzību pret neatļautu vai nelikumīgu apstrādi un pret nejaušu nozaudēšanu, iznīcināšanu vai bojāšanu, izmantojot piemērotus tehniskus vai organizatoriskus pasākumus.

Ja jums ir kādi jautājumi par Metasystems Privātuma politikas paziņojumu, lūdzu, sazinieties ar MetaSystems.

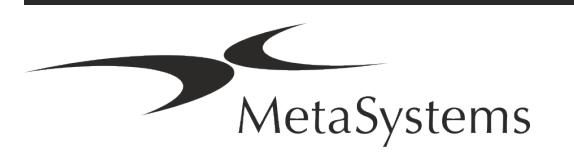

#### **Kiberdrošība**

#### **Atbalstītā operētājsistēma**

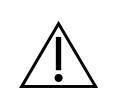

**OBSERVĒT!** Metafer 4.3 ir izstrādāts un testēts lietošanai tikai ar Windows™ 10/64 bitu un Windows™ 11/64 bitu operētājsistēmu (OS).

Uzņēmums Microsoft™ ir pārtraucis atbalstu visām operētājsistēmas versijām pirms Windows™ 10. Šīs versijas vairs nesaņem atjauninājumus un drošības ielāpus, un tās ir ļoti neaizsargātas pret kiberdrošības draudiem. Mēs nepārprotami iesakām izmantot mūsu programmatūru tikai datoros ar Windows™ 10/64 bitu operētājsistēmu.

Lai gan mūsu programmatūru tehniski var darbināt arī vecākās operētājsistēmās (piemēram, Windows™ 7), tas jādara tikai uz jūsu pašu risku. MetaSystems neuzņemas nekādu atbildību par kļūdām, kas radušās neapstiprinātu operētājsistēmu izmantošanas dēļ.

#### **Lietotāja piekļuve**

MetaSystems piedāvā dažādus lietotāju pieteikšanās režīmu līmeņus. Atkarībā no iestādes drošības politikas, kurā ir instalēts Metafer, lietotāja piekļuves režīmus var izvēlēties no zema līdz augstam drošības līmenim. Sīkāku informāciju par pieteikšanās režīmiem skatiet produkta palīgprogrammā vai rokasgrāmatā.

#### **Vietējais režīms**

Ja tīkla resursi, kuros atrodas lietas dati vai koplietojamā konfigurācijas mape, (uz laiku) nav pieejami, Metafer 4.3 var darboties "vietējā avārijas režīmā". Šis režīms ļauj turpināt darbu ar lokālajā datorā saglabātajiem datiem. Pēc normālā darba režīma atjaunošanas datus var manuāli pārsūtīt uz vēlamo datu glabāšanas vietu.

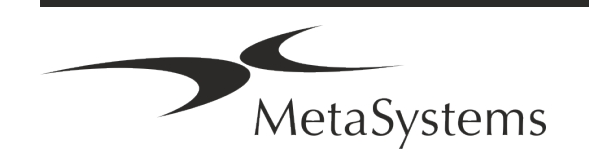

### Lapa 10 no 21 **Īss ceļvedis | Metafer**

#### **Aparatūra**

#### **Aparatūras prasības**

*Tabula: Minimālās aparatūras prasības datoram, kurā darbojas Metafer 4.3*

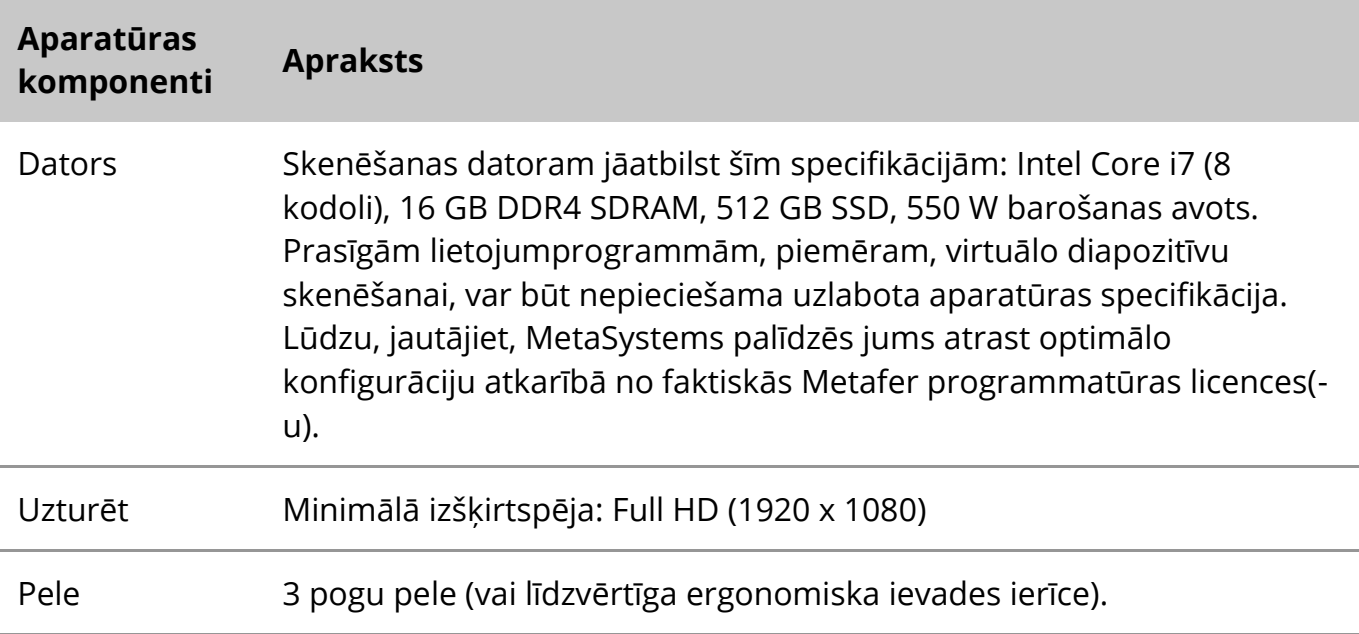

#### **Atbalstītie standarta aparatūras komponenti**

Ar Metafer programmatūru var kontrolēt izvēlētus standarta aparatūras komponentus.

Tipiskās Metafer darbstaciju konfigurācijas atšķiras pēc aparatūras konfigurācijas:

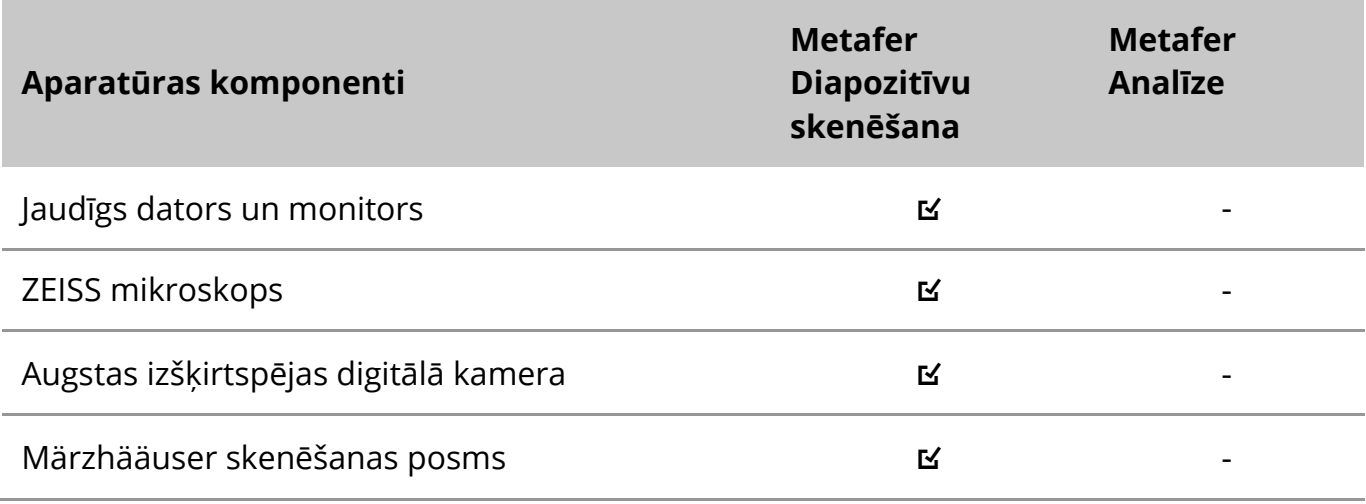

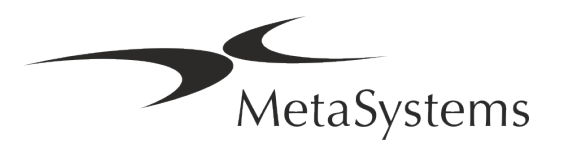

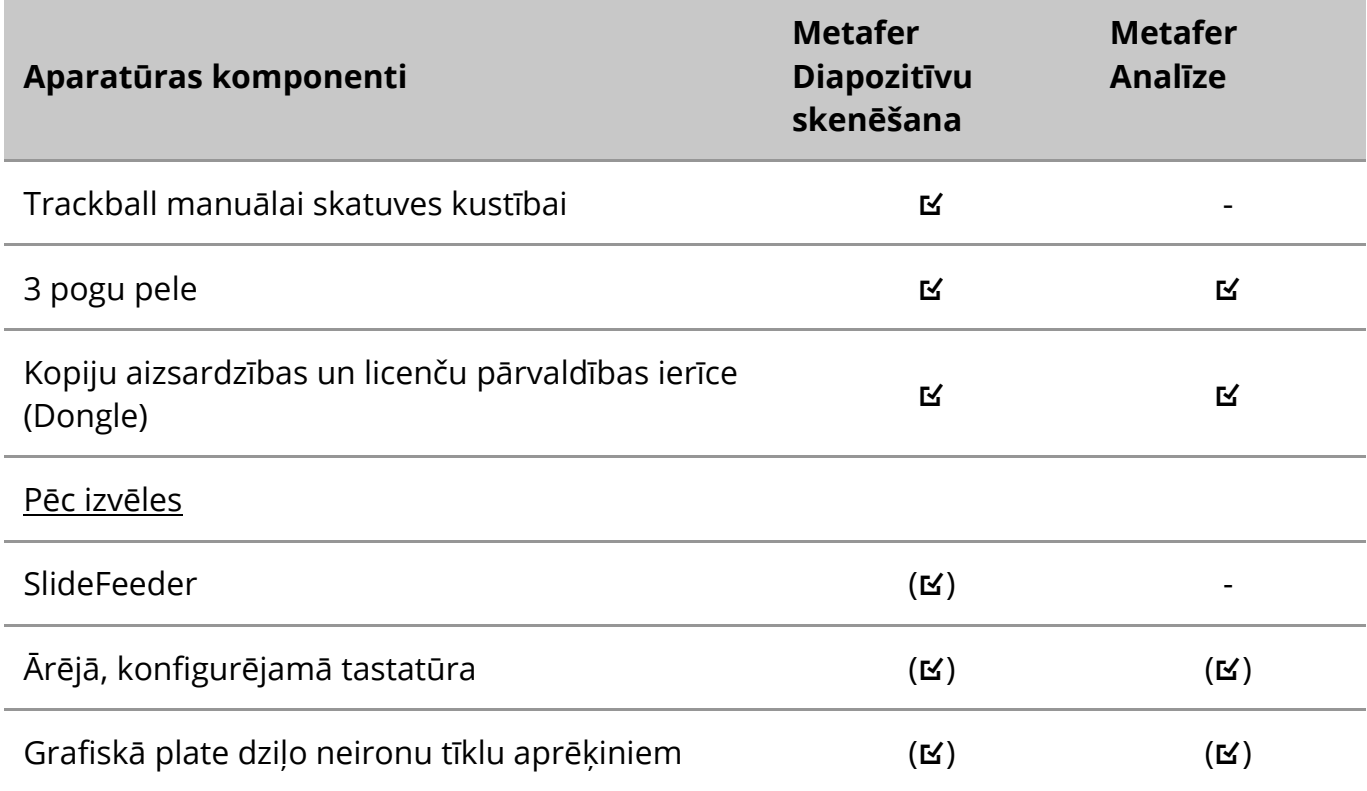

#### **Atbalstītie mikroskopu modeļi**

Mikroskopi nav daļa no MetaSystems sistēmām. Kamera un mikroskops jāsavieno ar *Cmount* adapteri CCD kamerām (nav iekļauts komplektā). Lai saņemtu sīkāku informāciju, sazinieties ar mikroskopa pārstāvi. MetaSystems programmatūra atbalsta vairākus motorizētus mikroskopus. Piemērotus vadības kabeļus var saņemt no mikroskopu ražotājiem (nav iekļauti komplektācijā).

Metafer atbalsta vairākus mikroskopu modeļus. ZEISS Axio Imager Z2 ir ieteicamā izvēle, jo tam ir augstas precizitātes fokusa piedziņa ar "lieljaudas" atbalstu motorizētām priekšmetstikliņu skenēšanas pakāpēm.

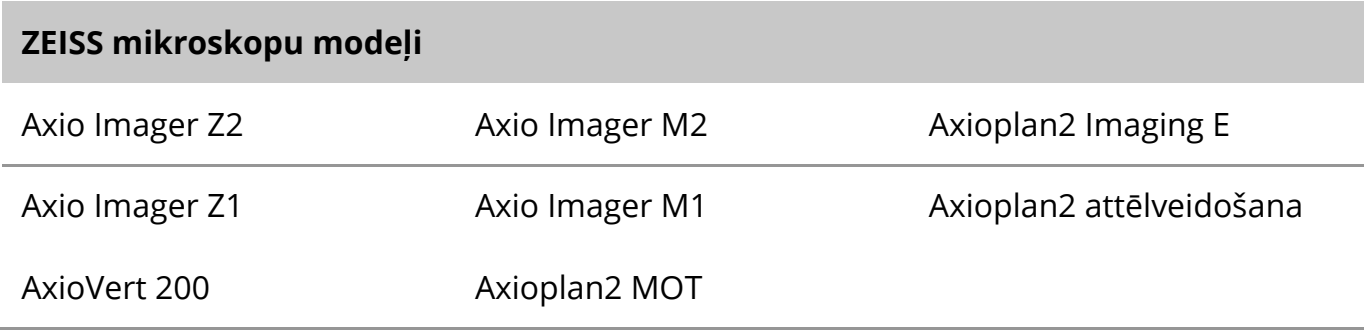

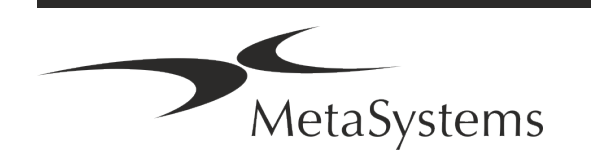

### Lapa 12 no 21 **Īss ceļvedis | Metafer**

#### **Atbalstītie kameru modeļi**

Metafer atbalsta vairākus kameru modeļus. Kameras nav iekļautas Metafer programmatūras komplektācijā, un tās ir jāpiesaka atsevišķi.

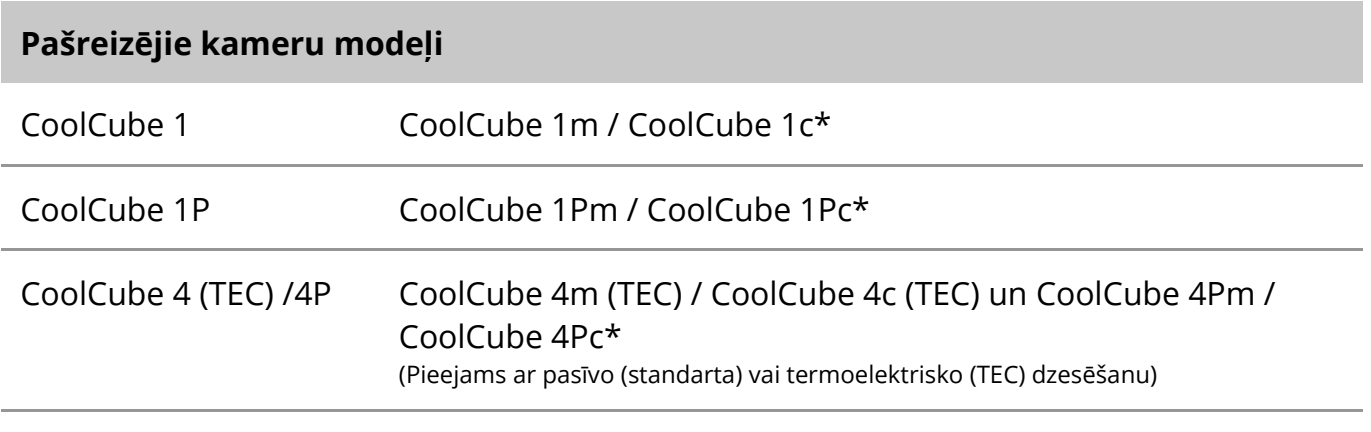

\* m: melnbaltā versija / c: krāsu versija (ar Bayer RGB filtra masku).

Metafer atbalsta arī dažus vecākos analogo un digitālo kameru modeļus. Sīkāku informāciju skatiet Metafer 4.3 palīdzības/rokasgrāmatā ([11]).

#### **Citi atbalstītie aparatūras komponenti**

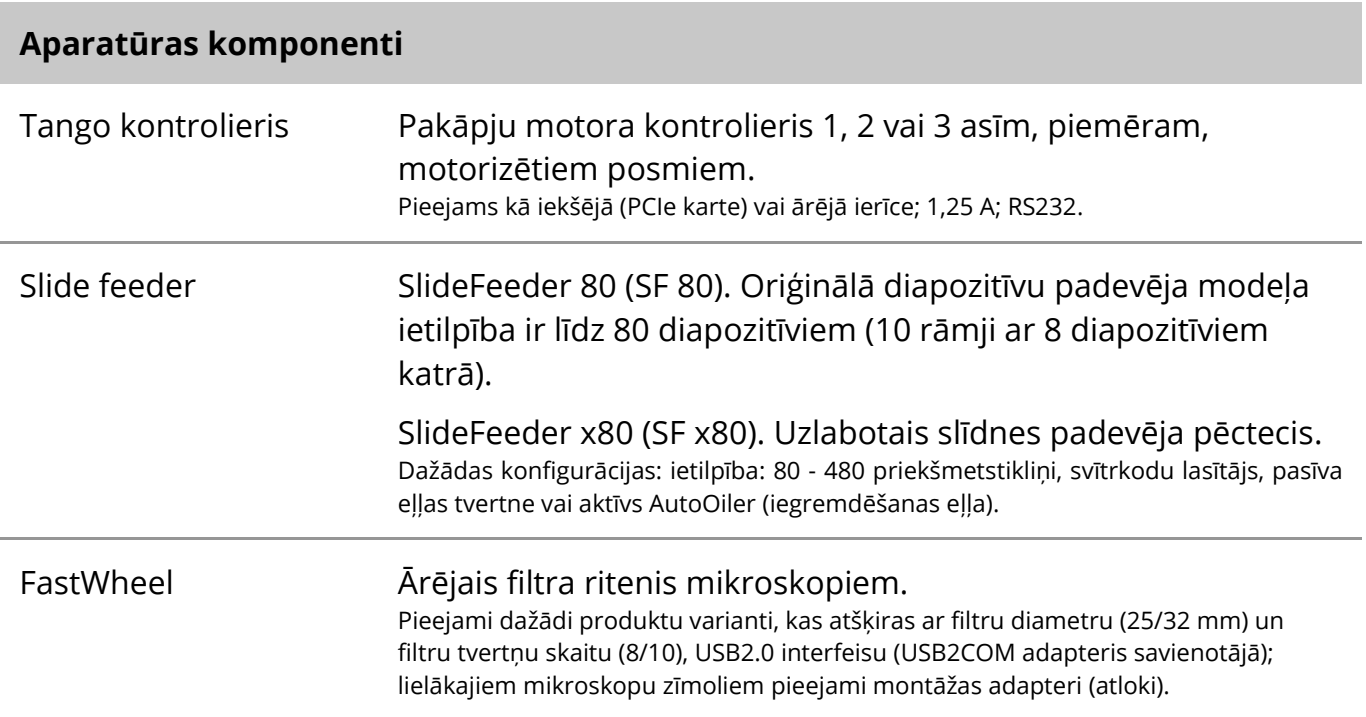

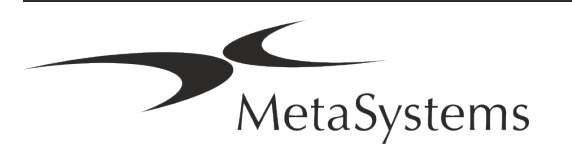

#### **Aparatūras komponenti**

AutoOiler Programmatūras kontrolēts sūknis imersijas eļļai

Sīkāku informāciju un aparatūras komponentu ražotāju adreses skatiet Metafer 4.3 palīdzības/rokasgrāmatā ([1]).

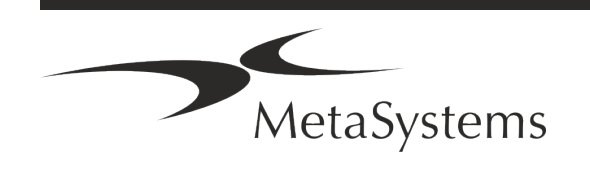

### Lapa 14 no 21 **Īss ceļvedis | Metafer**

### <span id="page-15-0"></span>**5. Pirmsinstalācijas prasības**

#### **Darba vietas prasības**

- **E** Sagatavot darbvietas Pārliecinieties, ka instalēšanas vieta ir tīra un tukša un ka ir noņemti visi objekti, kas nav nepieciešami MetaSystems ierīču iestatīšanai.
- a **Nodrošināt barošanas avotu**  Katram datoram nodrošināt CEE 7/4 kontaktligzdu (*Schuko)* ar 100V-240V, 50-60Hz vai atbilstošu adapteri.
- a **Pārliecinieties, ka ir pietiekami daudz vietas**  tikai datora darba vietai ieteicams izmantot 90 x 70 cm (garums x dziļums) lielu darba vietu. Ja darbstacija ir apvienota ar mikroskopu, pieejamā darba vieta nedrīkst būt mazāka par 130 x 80 cm (š x d). Ievērojiet arī piemērojamos valsts noteikumus par vizuālo datu darba vietām un standartu EN ISO 9241-1.
- **Informējiet mūs par savu esošo(-ajiem) mikroskopu(-iem)** Ja kopā ar Metafer tiks izmantots esošais mikroskops, pirms uzstādīšanas, lūdzu, sniedziet sīkāku informāciju: (i) mikroskopa zīmolu un modeli, (ii) apgaismes ierīces, (iii) objektīvus, (iv) kameras adapteri un (v) vajadzības gadījumā pieejamos fluorescences filtrus.
- **II IT infrastruktūras prasības** Jūs ģenerēsiet dažus attēlu un lietu datus ar Metafer. Lūdzu, pārliecinieties, ka datu serverī ir pietiekami daudz vietas. Mēs iesakām aplēst savu nedēļas/mēneša darba slodzi un vajadzīgo datu glabāšanas vietu serverī. Lūdzu, iesaistiet savu IT nodaļu.
- a **Datu pārvaldība**  Dati tiek indeksēti automātiski, izmantojot programmatūru NeonServer, kas darbojas kā Windows pakalpojums.

Visās instalācijās, izņemot atsevišķā datorā, NeonServer jāinstalē atsevišķā datorā ar vismaz 4 kodoliem, 16 GB RAM un 100 GB diska vietas. Specializēta servera aparatūra nav nepieciešama, bet ir ieteicama. Datortīklam jānodrošina ātra datu pārraide (1 Gb/zema latence).

Sīkāku informāciju skatīt šajos dokumentos: *MetaSystems pirmsinstalācijas prasības* un *MetaSystems ierīču atbalstītās operētājsistēmas* to pašreizējās versijas. Lūdzu, sazinieties ar MetaSystems.

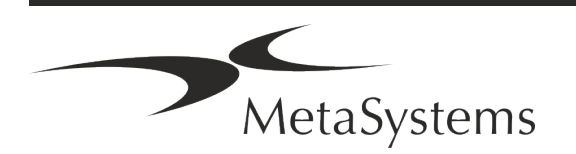

### <span id="page-16-0"></span>**6. Uzstādīšana**

- **I** leceliet "superlietotājus" no lietotājiem nosakiet vienu vai divas personas, kas ir atbildīgas par sistēmām un ir pieejamas kā mūsu kontaktpersonas. Šīm personām būtu jāļauj koordinēt un paziņot lietotāju pieprasījumus un vēlmes un pieņemt īstermiņa lēmumus par sistēmas konfigurāciju.
- a **Nodrošināt IT atbalstu**  Nodrošināt, ka IT darbinieki ir pieejami uzstādīšanas laikā, lai ātri reaģētu uz jebkādiem ar IT infrastruktūru saistītiem jautājumiem.
- a **Nodrošināt pagaidu administratora kontu**  instalēšanas posmā mūsu darbiniekiem ir nepieciešama pagaidu administratora piekļuve. Šo piekļuvi var deaktivizēt pēc instalēšanas, un to izmanto, lai veiktu nepieciešamās instalācijas un pārbaudītu sistēmu savietojamību.
- a **MetaSystems personāla uzstādīšana un apmācība**  Mēs piedāvājam laboratorijas personāla uzstādīšanu un apmācību kā pakalpojumu. Mēs apzināmies, ka uzstādīšana un apmācība var traucēt jūsu laboratorijas ikdienas darbu. Tāpēc mēs iesakām veikt atbilstošus pasākumus, kas ļautu jūsu personālam apmeklēt apmācības sesijas. Kopā mēs varam iepriekš sastādīt apmācību plānu, lai ņemtu vērā vispārējās un īpašās apmācības prasības katram Metafer programmatūras operatoram.
- a **Nodrošināt piemērotus paraugus**  ideālā gadījumā mēs izmantojam jūsu pašu paraugus, lai radītu mācību gadījumus, kas pēc iespējas līdzinās jūsu ikdienas darbam. Tas arī ļaus pielāgot parametrus programmatūrā, lai sasniegtu labus rezultātus.
- a **Mācību joma Metafer**  Īsumā mācības aptver:
	- s **Sākums un beigas Metafer / lietotāja pieteikšanās**.
	- **I** lestatījumi datu mapes, ceļi, drošības iestatījumi, lietotāju grupas, atskaites.
	- **El Navigācija** lietas izveide, lietas datu imports.
	- **Lietas** skatiet, meklējiet, filtrējiet, šķirojiet un grupējiet lietas.
	- **E Gadījumi** pārdēvēšana, dzēšana uz "miskasti" un atjaunošana no "miskastes".
	- **Lietas datu lapa** Ievadiet datus, pielāgojiet datu lapu
	- s **Lietas struktūra**  Hierarhijas līmeņi: lieta, skenējumi, šūnas, kultūra, priekšmetstikliņš, reģions; dati katrā hierarhijas līmenī.

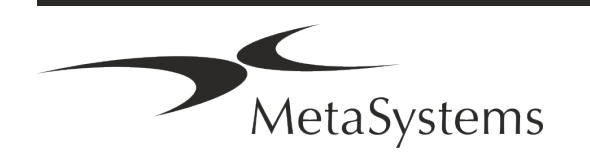

# Lapa 16 no 21 **Īss ceļvedis | Metafer**

- **H** Gadījumu vēsture
- **E** Šūnas šūnu saraksts, šūnu galerija un kombinētā kariogramma
- s **Darba plūsmas**  manuāla/automātiska (aktivizēta/nosacījumu) darba plūsmas virzība
- s **Pārskatu veidošana**  pārskatu drukāšana, dažādi pārskatu veidi, pārskatu pielāgošana
- s **Problēmas**  problēmu risināšana un ziņošana par neatrisināmām problēmām (XReports).
- **J Saņemt palīdzību** skatiet īsceļus, atveriet / pārvietojieties / meklējiet palīdzības failu
- a **Uzstādīšana un apmācība tiek dokumentēta**  Jūsu un mūsu vajadzībām mēs lūgsim jūs parakstīt Uzstādīšanas/apkalpošanas ziņojumu pēc apmācības pabeigšanas, lai dokumentētu apmācītās programmatūras funkcijas (*Sistēmas uzstādīšanas/apkalpošanas ziņojums - MSC-SysInstRep-2019-10-02-X.PDF* ). Tas pats ziņojums tiek izmantots arī, lai nepieciešamības gadījumā dokumentētu jebkādus servisa / apkopes darbus.
- a **Programmatūras instalāciju dublējumi**  MetaSystems programmatūrā ir iebūvētas procedūras, lai izveidotu pašreizējās programmatūras instalācijas dublējumu. Rezerves kopijas tiek glabātas (*a)* lokāli datorā, kurā darbojas Metafer, (*b)* klienta izvēlētā tīkla resursā un (*c)* MetaSystems. Pēdējā rezerves kopija palīdz mums meklēt konfigurācijas informāciju pat tad, ja attālināta atbalsta sniegšana nav iespējama. Programmatūras instalāciju var atjaunot no dublējuma kopijām.
- a **Metafer lietošana**  Skatiet:
	- $\blacksquare$  Metafer 4.3 Rokasgrāmata / Palīdzība, lai padziļināti aprakstītu Metafer programmas funkcijas diapozitīvu skenēšanai un attēlveidošanai.
	- **E** Neon 1.3 Rokasgrāmata / Palīdzība, lai detalizēti aprakstītu lietu pārvaldības, datu pārvaldības un pārskatu sniegšanas iespējas.

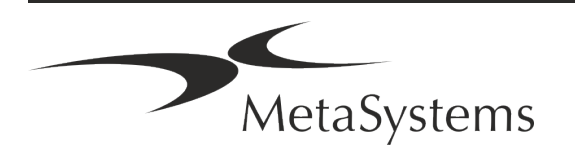

### <span id="page-18-0"></span>**7. Pēc uzstādīšanas**

a **Ļaujiet mums atbalstīt jūs attālināti** - ātram un profesionālam tiešsaistes atbalstam mēs piedāvājam attālinātā atbalsta programmatūras rīku TeamViewer (ar zīmolu "MetaSystemsQS"). Lūdzu, ņemiet vērā, ka attālinātajam atbalstam, ko sniedz MetaSystems, ir nepieciešama parakstīta attālinātā atbalsta līguma veidlapa, kas ir pieejama pēc pieprasījuma (Attālinātā *atbalsta līgums*).

*TeamViewer ir ļoti drošs attālinātās tehniskās apkopes risinājums, kas izmanto pilnībā šifrētus datu kanālus. Jaunākajā versijā tas ietver šifrēšanu, kas balstīta uz 2048 RSA privāto/ publisko atslēgu apmaiņu un AES (256 bitu) sesijas šifrēšanu. Šī tehnoloģija ir balstīta uz tādiem pašiem standartiem kā https/SSL un atbilst mūsdienu drošības standartiem. Atslēgu apmaiņa garantē arī pilnīgu datu aizsardzību starp klientiem. Piekļuvei no ārpuses ir nepieciešams sesijas žetons, kas tiek ģenerēts, palaižot QuickSupport moduli. Šis žetons ir derīgs tikai vienas sesijas laikā; bez tā nav iespējams piekļūt ierīcei no ārpuses. Neiedarbiniet attālās piekļuves moduli, ja vien to nav lūdzis MetaSystems darbinieks. Šo rīku var lejupielādēt no MetaSystems vietnes:* 

*1. Ritiniet uz leju līdz sadaļai Atbalsts un noklikšķiniet uz Tiešsaistes atbalsta rīks; lejupielāde sāksies automātiski.* 

*2. Divreiz noklikšķiniet uz TeamViewerQS.exe, lai instalētu. Izpildiet ekrānā redzamos norādījumus.*

#### a **Pārliecinieties, ka jūsu ierīce(-es) ir aizsargāta(-as) pret ļaunprātīgu**

**programmatūru un vīrusiem** - tāpat mēs atbalstām pretvīrusu programmatūras instalēšanu un uzturēšanu, izmantojot jūsu IT nodaļu. Jums arī jāveic visi nepieciešamie pasākumi, lai aizsargātu ierīci un savu tīklu no kaitīgas ietekmes (piemēram, ar tīkla ugunsmūri). Lūdzu, ņemiet vērā, ka iepriekš minētie pasākumi ir daļa no tīkla uzturēšanas uz vietas un ka MetaSystems neuzņemas nekādu atbildību par bojājumiem vai datu zudumiem, kas radušies nepietiekamu aizsardzības pasākumu dēļ.

a **Programmatūras atjauninājumi Programmatūras kļūdu labošana - Neraugoties uz mūsu rūpīgo testēšanas režīmu, dažas programmatūras kļūdas var palikt neatklātas līdz pat programmatūras versijas sākotnējās versijas izlaišanai** - Mēs apņemamies novērst zināmās programmatūras kļūdas.

Šim nolūkam mēs izdosim nelielus programmatūras atjauninājumus, ko norāda versijas numura trešā daļa (piemēram, 4.3.0 -> 4.3.1).

Par būtiskām problēmām, kas apdraud Metafer pareizu darbību, jāziņo paziņotajai iestādei un kompetentajām iestādēm, pievienojot korektīvo pasākumu plānu. Šādā gadījumā jūs tiksiet informēts

a **Pievērsiet uzmanību regulāriem ar drošību saistīto draiveru un programmatūras atjauninājumiem** - Mēs iesakām regulāri atjaunināt datorus un regulāri atjaunināt draiverus un operētājsistēmu (OS). Ja mēs uzzināsim par jebkādiem OS labojumiem, kas var apdraudēt mūsu programmatūras paredzēto darbību, mēs jūs informēsim un ieteiksim korektīvus pasākumus.

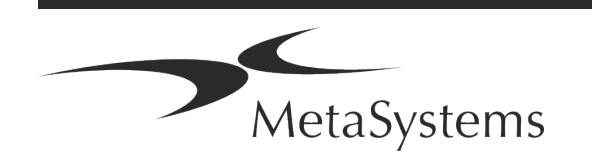

# Lapa 18 no 21 **Īss ceļvedis | Metafer**

a **Apkopes un tehniskās apkopes plāni** - Metafer 4.3 nav nepieciešama apkope noteiktos intervālos.

MetaSystems un tās izplatīšanas partneri piedāvā servisa un apkopes pakalpojumu plānus, kas ietver nelielu programmatūras atjauninājumu instalēšanu un/vai atbalstīto standarta aparatūras komponentu (kameru, mikroskopu utt.) profilaktisko apkopi. Lūdzu, jautājiet.

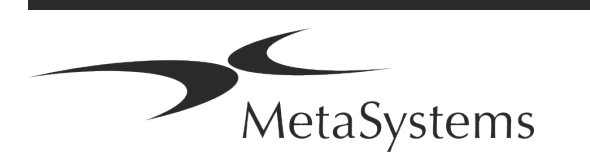

### <span id="page-20-0"></span>**8. Problēmu novēršana**

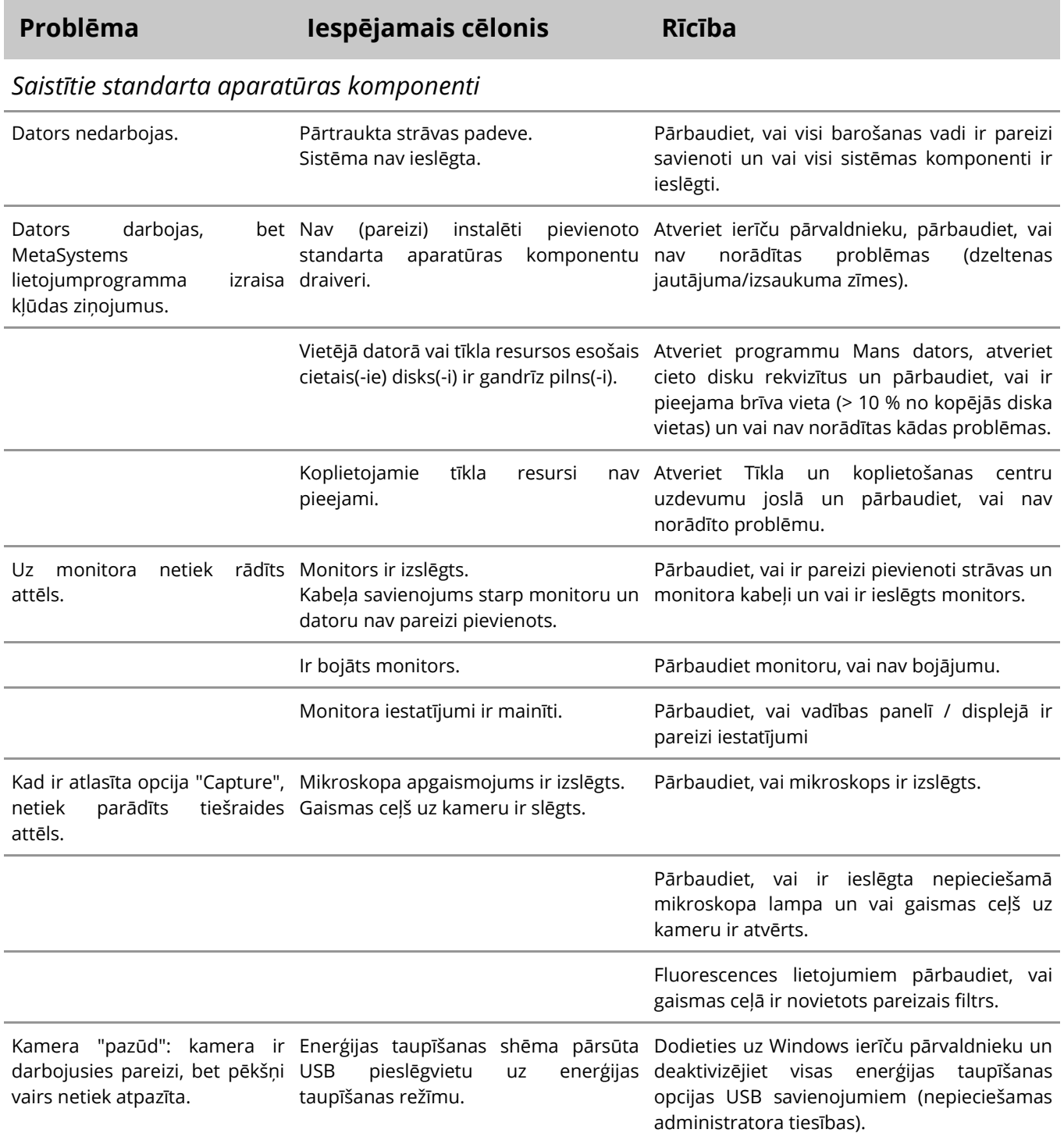

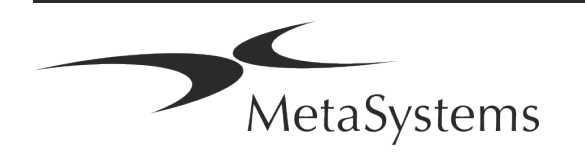

# Lapa 20 no 21 **Īss ceļvedis | Metafer**

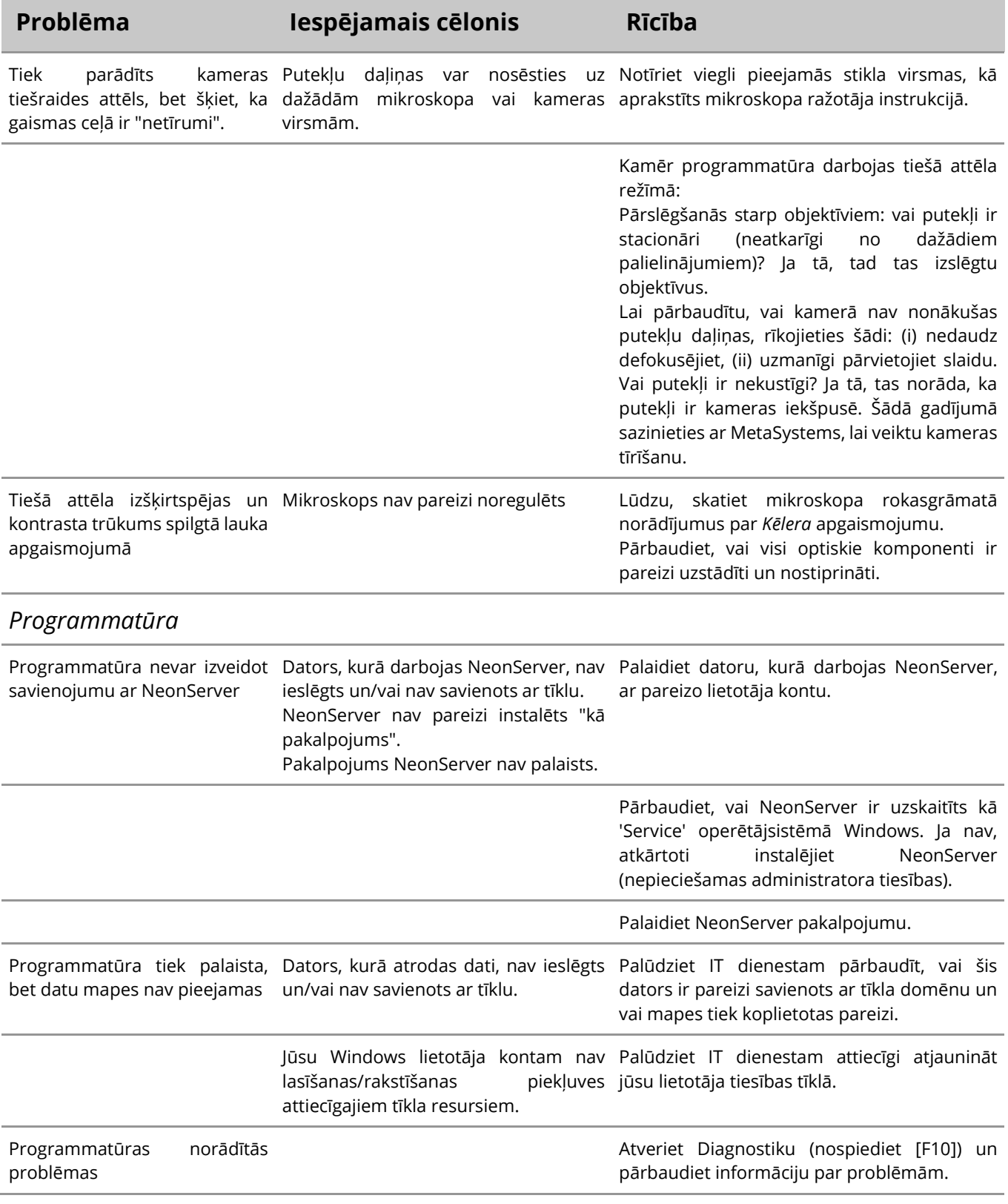

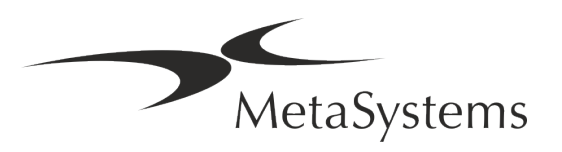

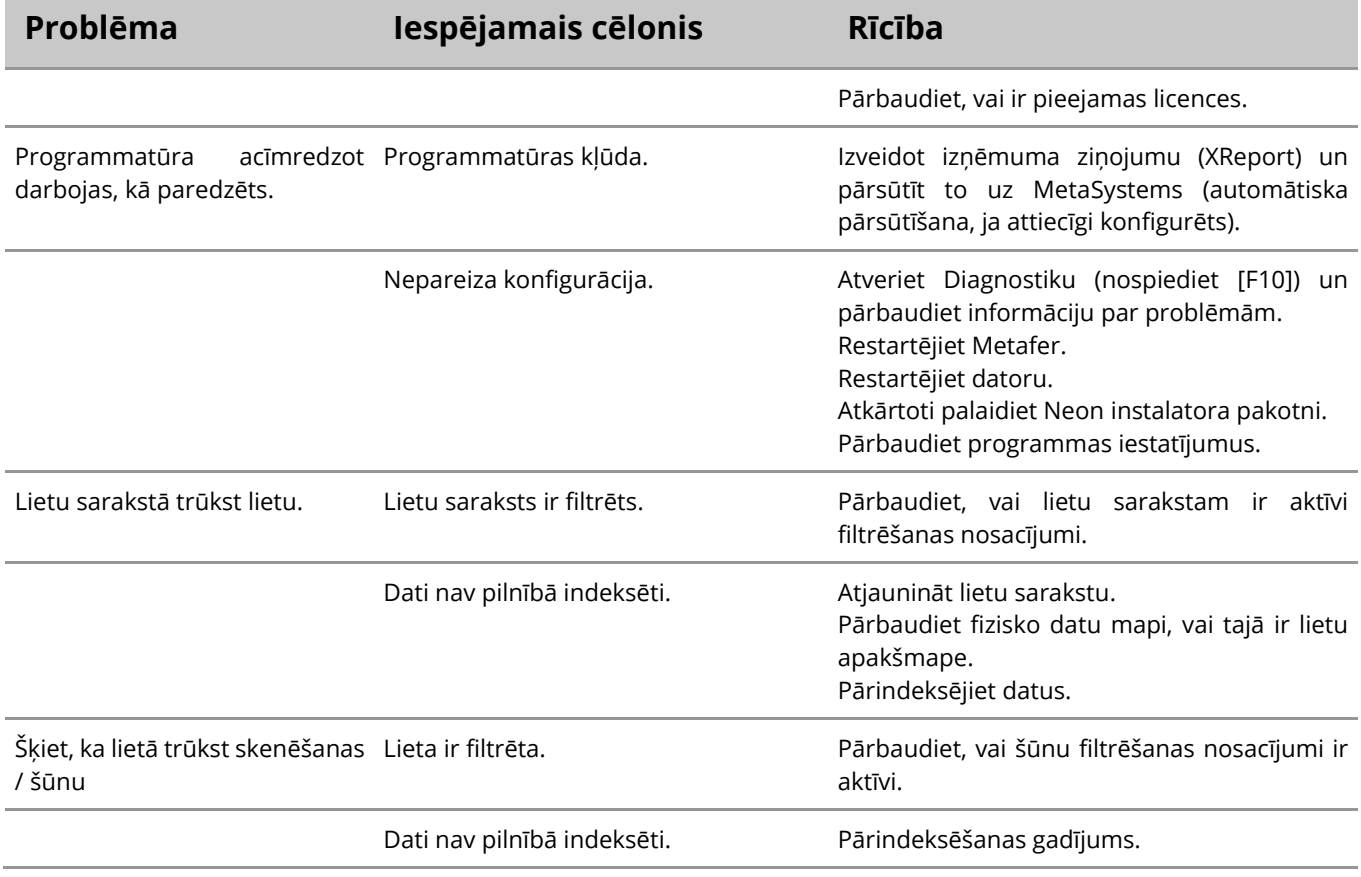

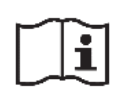

Ja jūsu problēma šeit nav minēta, pirms sazināšanās ar vietējo MetaSystems izplatīšanas partneri, lūdzu, skatiet rokasgrāmatas un attiecīgo palīdzības failu.

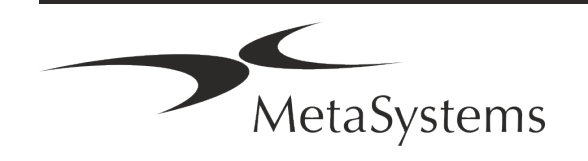